## **HOMEWORK GUIDE FOR PARENTS**

## Using a video and uploading a picture

## Dear Parents/Carers,

The focus of the task this week is watching a video, working on paper, take a photograph of their work and upload it to the Google Classroom. All children have been able to do this in school using iPads, but obviously the steps may be a little different depending on what the children use at home. If the children use laptops, we find it is then easier to use a mobile to take a photo of the work and upload directly from there. You can transfer the photo to the laptop though and upload that way.

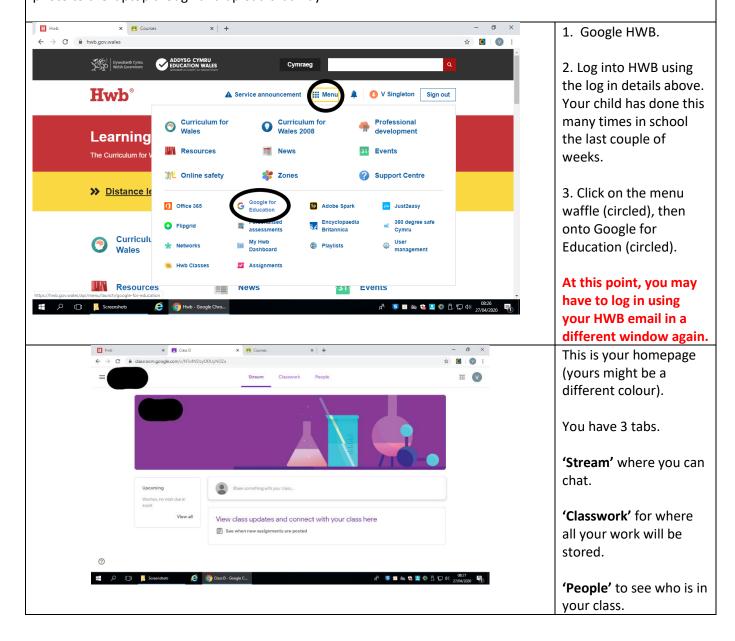

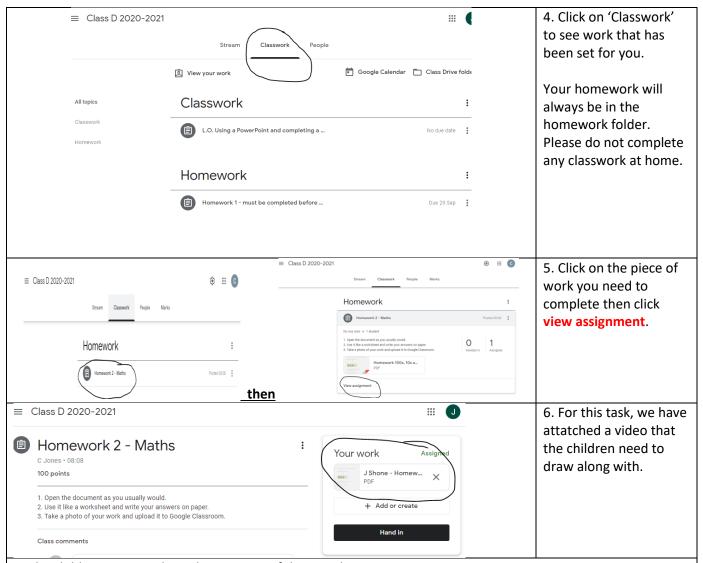

7. The children now need to take a picture of their work.

**Tablet:** If you are using a tablet then you should be able to take a photo and upload using the instructions below. **Mobile:** If you are using a mobile then you should be able to take a photo and upload using the instructions below.

**Laptop:** If you are using a laptop then you can take a photo using a mobile or tablet and then either upload it directly from that device OR transfer the photo to your laptop and upload it from there. Follow the instructions below for both options.

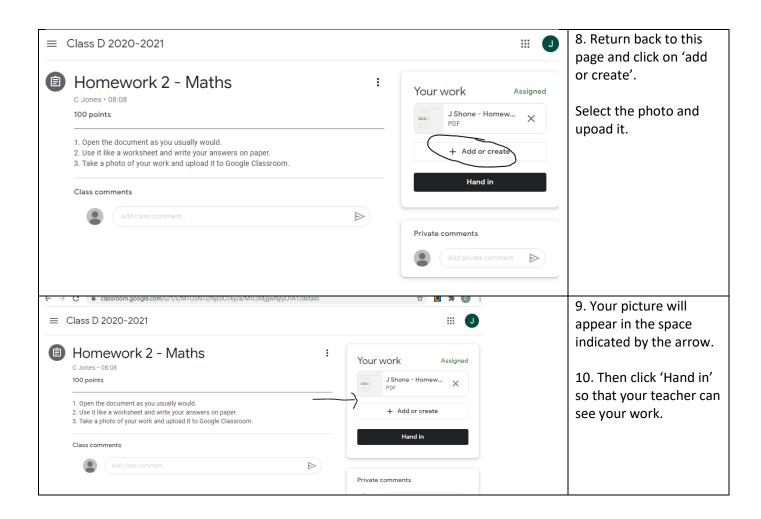